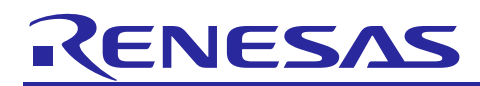

# **RZ/G Verified Linux Package for 64bit kernel Version 1.0.2**

### Release Note

R01TU0277EJ0102 Rev. 1.02 Oct 28, 2019

### **Introduction**

This release note describes the contents, building procedures and important points of the RZ/G Verified Linux Package for 64bit kernel (hereinafter referred to as "VLP64").

This document also describes the environment to build VLP64 without using "RZ/G Development Platform". If you need information about the platform, please refer to "RZ/G Linux Platform Tools User's Manual for the RZ/G Series".

### **Contents**

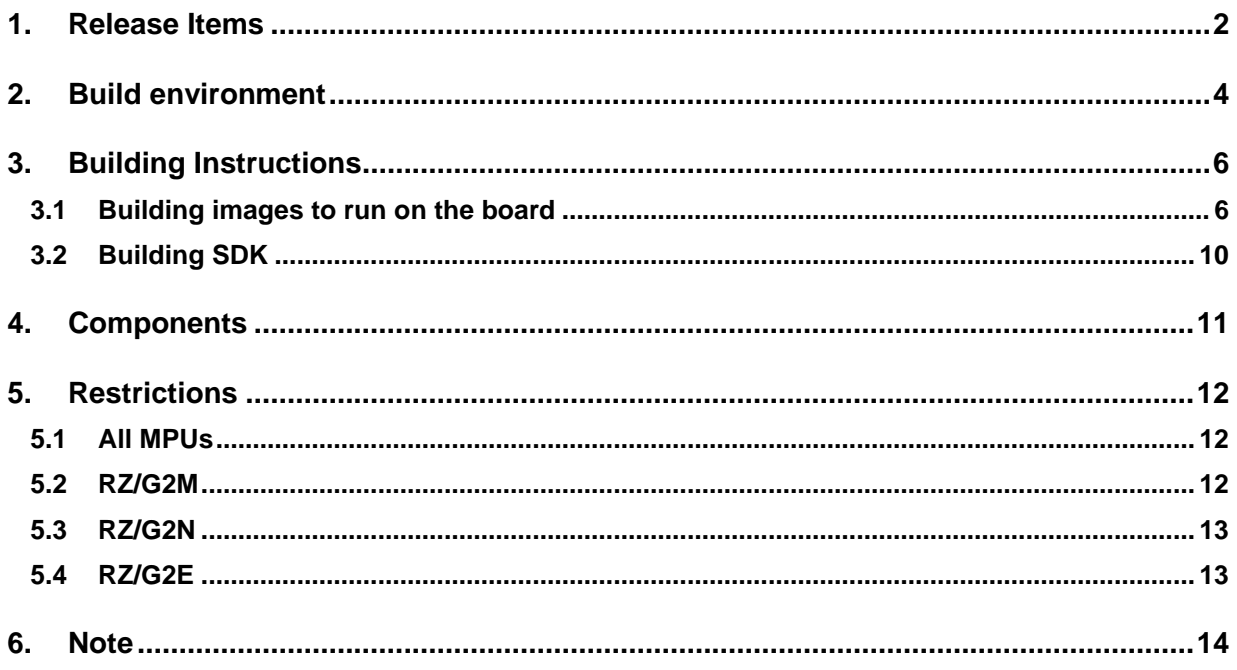

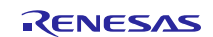

### <span id="page-1-0"></span>**1. Release Items**

#### • **Name and version**

RZ/G Verified Linux Package for 64bit kernel Version 1.0.2

#### • **Distribution method**

Provided via the RZ/G Marketplace. Please visit the sites below and create an account to download the packages.

#### **RZ/G Marketplace:**

America:<https://mp.renesas.com/en-us/rzg/> Europe: <https://mp.renesas.com/en-eu/rzg/> Asia: <https://mp.renesas.com/en-sg/rzg/> Japan: <https://mp.renesas.com/ja-jp/rzg/>

#### • **Target board**

Hoperun Technology HiHope RZ/G2M platform (hihope-rzg2m) Hoperun Technology HiHope RZ/G2N platform (hihope-rzg2n) Silicon Linux RZ/G2E evaluation kit (ek874)

#### • **Verified functions**

#### Linux BSP

- Linux Kernel
- Linux Drivers
- Graphics Libraries

#### GUI Framework

- Qt (LGPL version)
- Gecko

### • **File contents**

VLP64 is delivered by the files listed in **[Table 1](#page-2-0)**.

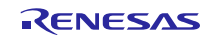

<span id="page-2-0"></span>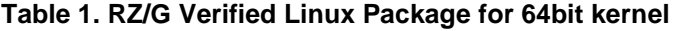

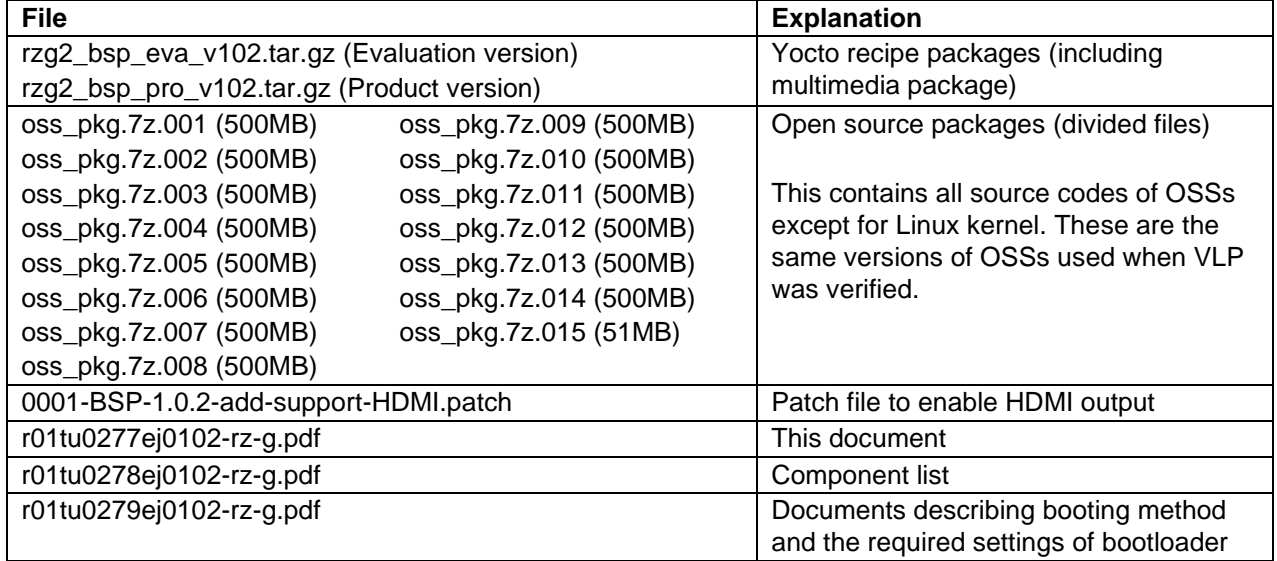

Optional files for updating from VLP64 1.0.1

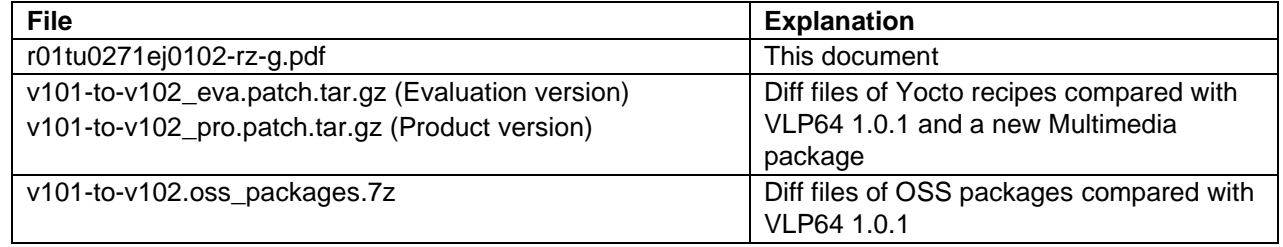

Note) Open source packages are used in "offline" environment. Please refer to the section **[2. Build environment](#page-3-0)**.

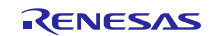

### <span id="page-3-0"></span>**2. Build environment**

**[Figure 1](#page-3-1)** shows an overall constitution of the recommended environment of VLP64. This environment uses the equipment and the software listed in **[Table 2](#page-4-0)**. Please refer to "RZ/G Verified Linux Package Start-Up Guide" for details about setting up the environment.

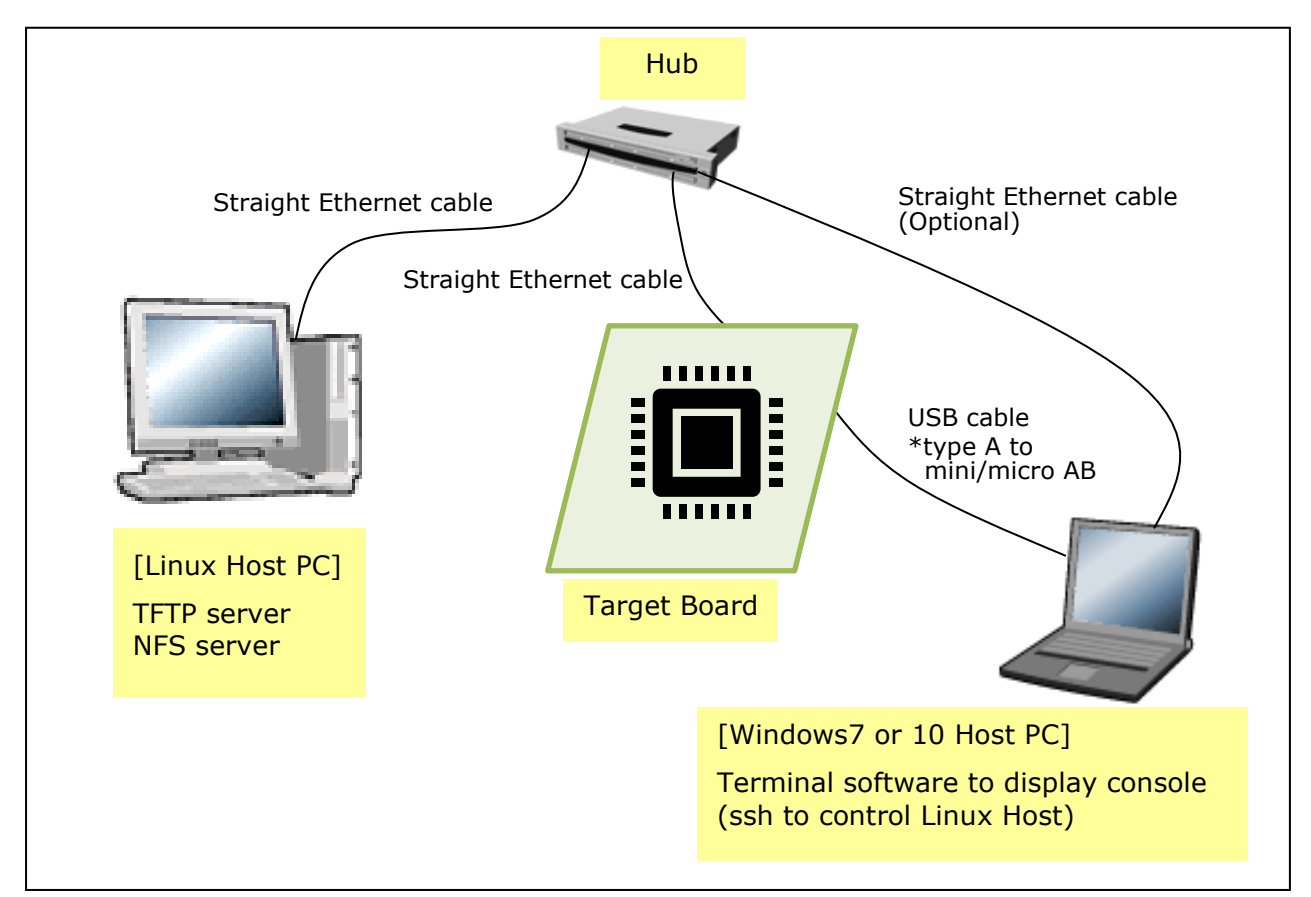

**Figure 1. Recommended Environment**

<span id="page-3-1"></span>Most bootable images VLP supports can be built on an "offline" environment.

The word "offline" means an isolated environment which does not connect to any network. Since VLP includes all necessary source codes of OSSs except for the Linux kernel, VLP can always build images in this "offline" environment without affected from changes of repositories of OSSs. Also, this "offline" environment reproduces the same images as the images which were verified by Renesas.

Below images can be built "offline".

- core-image-minimal
- core-image-bsp
- core-image-weston (disabling Gecko)
- core-image-qt
- core-image-weston-sdk (disabling Gecko)
- core-image-qt-sdk

Below are not available in the "offline" environment. Please connect your Linux Host PC to the internet.

- Preparing a Linux Host PC
- Building an image which enabled Gecko
- Building an image of core-image-hmi

Note) Offline build of Gecko will become available soon.

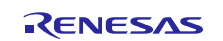

<span id="page-4-0"></span>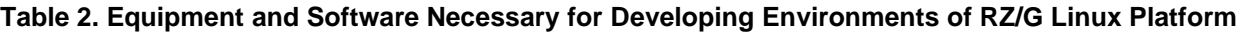

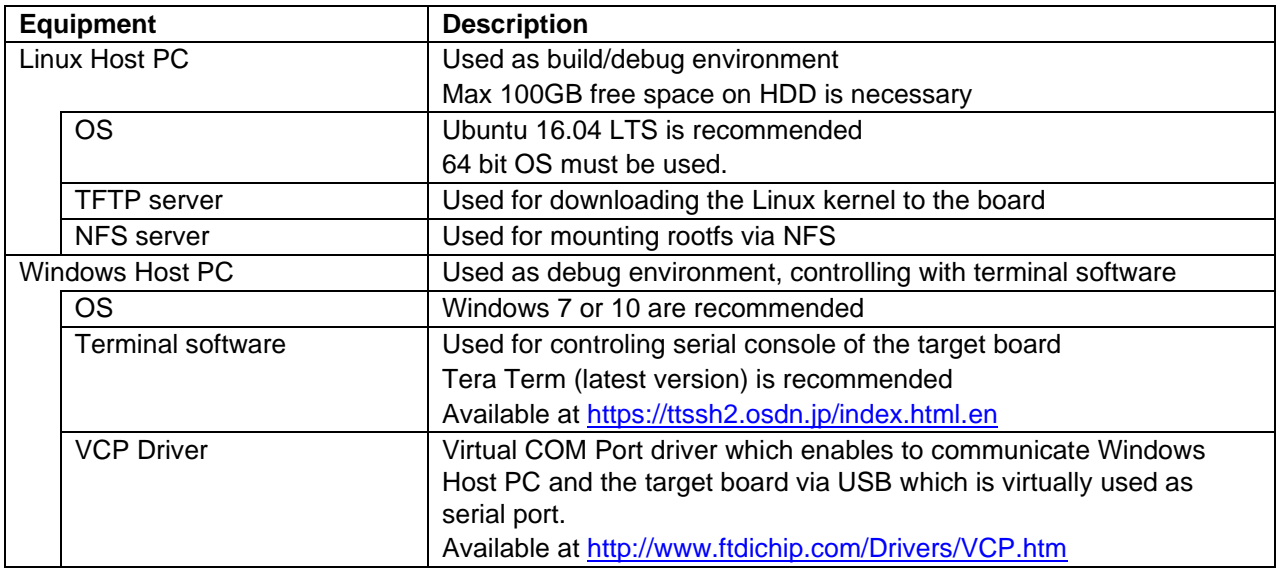

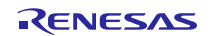

### <span id="page-5-0"></span>**3. Building Instructions**

### <span id="page-5-1"></span>**3.1 Building images to run on the board**

VLP supports two GUI frameworks: Qt and HTML5 (Gecko). But these cannot be used at the same time. Please run the commands depending on the GUI framework which will be used.

Before starting the build, run the command below on the Linux Host PC to install packages used for building BSP.

```
$ sudo apt-get install gawk wget git-core diffstat unzip texinfo gcc-multilib \setminusbuild-essential chrpath socat cpio python python3 python3-pip python3-pexpect \
xz-utils debianutils iputils-ping libsdl1.2-dev xterm p7zip-full
```
Please refer to the URL below for detailed information:

• <https://www.yoctoproject.org/docs/2.4.3/yocto-project-qs/yocto-project-qs.html>

Additionally, in case to use Gecko, run the command below to install packages used for building Gecko.

```
$ sudo apt-get install autoconf2.13
$ sudo apt install clang llvm clang-3.9 llvm-3.9
```
If the Git has not configured yet, set user name and email address before starting build procedure. Without this setting, an error occurs when building procedure runs git command to apply patches.

\$ git config --global user.email "you@example.com" \$ git config --global user.name "Your Name"

#### **(1) Set the shell variable**

\$ export WORK=/home/user/user\_work

\$ export PKGS\_DIR=\$WORK/proprietary

#### **(2) Create the working directory (user\_work), and decompress Yocto recipe package**

\$ mkdir -p \$WORK \$ cd \$WORK

\$ tar xvzf ./rzg2\_bsp\_*type*\_v102.tar.gz

Please replace "*type*" by "*pro*" or "*eva*". Copy the compressed Yocto recipe package files (rzg2\_bsp\_*pro*\_v102.tar.gz for product version, rzg2\_bsp\_*eva*\_v102.tar.gz for evaluation version) into the current directory prior to this step.

Note) VLP64 is set video output to LVDS as default setting. In case to use HDMI as a video output, please apply the patch with this command.

\$ cd \$WORK/meta-rzg2

\$ patch -p1 < *directory*/0001-BSP-1.0.2-add-support-HDMI.patch

Please replace "*directory*" to the path to the directory which stores the patch file.

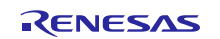

#### **(3) Execute the copy script for proprietary software**

```
$ cd $WORK/meta-rzg2
```
\$ sh docs/sample/copyscript/copy\_proprietary\_softwares.sh \$PKGS\_DIR

Note) Both product and evaluation version use the same script.

#### **(4) Setup the build environment**

\$ cd \$WORK

\$ source poky/oe-init-build-env

Environment to build are set by the source command.

#### **(5) Prepare the default configuration files for the target board**

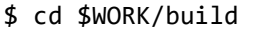

```
$ cp ../meta-rzg2/docs/sample/conf/board/linaro-gcc/*.conf ./conf/
```
Please replace "*directory*" to the path to the directory which stores the patch file, and "*board*" by the name below:

HiHope RZ/G2M board: hihope-rzg2m HiHope RZ/G2N board: hihope-rzg2n EK874 RZ/G2E board: ek874

#### **(6) Decompress OSS files to "build" directory**

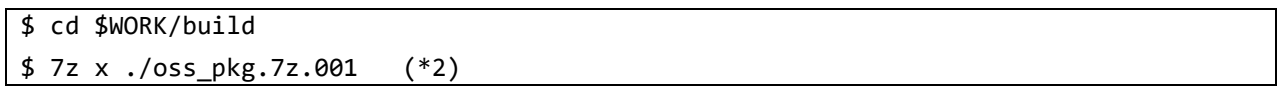

Copy the compressed Yocto recipe package files (oss\_pkg.7z.001 - oss\_pkg.7z.013) into the "build" directory prior to this step. All OSS packages will be decompressed at the step marked "\*2". 7ziped files are not able to decompress individually. All oss\_pkg.7z files must be placed at the same directory before running 7z command.

Note) This step is not mandatory in case the "offline" environment is not used. If this step is omitted and BB\_NO\_NETWORK is set to "0" in next step, all source codes will be downloaded from the repositories of each OSSs via the internet when when running bitbake command. Please note that there is a possibility to fail a build because of implicit changes of the repository of OSSs.

#### **(7) Download Linux kernel source code**

\$ cd \$WORK/build

#### \$ bitbake linux-renesas -c fetch

The procedure so far is finished, the "offline" environment is ready. If you want to prevent network access, please change the line in the  $\S$ {WORK}/build/conf/local.conf as below:

BB\_NO\_NETWORK = "1"

To change BB\_NO\_NETWORK from "0" to "1".

#### **(8) Start the build**

#### \$ bitbake core-image-weston

VLP64 can build a few types of images listed in **[Table 3](#page-7-0)**. Please refer to the "Component list" for details about components of each images.

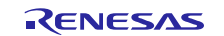

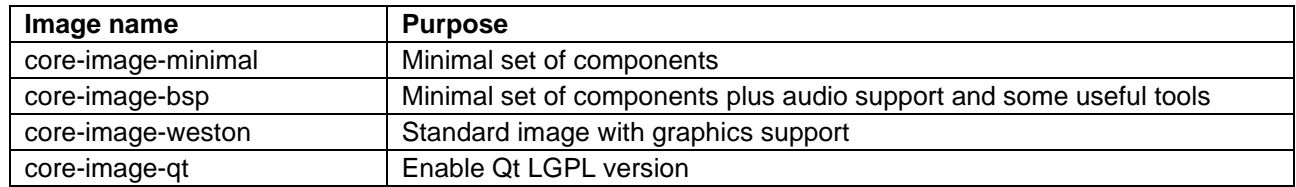

#### <span id="page-7-0"></span>**Table 3. Supported images of VLP64**

Note) Another image named "core-image-hmi" can also be used. This image provides some HMI demo applications. Please connect the Linux Host PC to the network when building it. Also, please note that the image of coreimage-hmi is provided AS IS without full verification.

Building an image can take up to a few hours depending on the user's host system performance.

After the build is successfully completed, a similar output will be seen:

NOTE: Tasks Summary: Attempted 7427 tasks of which 16 didn't need to be rerun and al l succeeded.

and the command prompt will return.

All necessary files listed in **[Table 4](#page-9-1)** will be generated by the bitbake command at build/tmp/deploy/images directory.

Steps (9) - (11) are required to be run in case HTML5 GUI framework (Gecko) is selected. Please do not run these steps in case Qt GUI framework is selected.

#### **(9) Download recipe files**

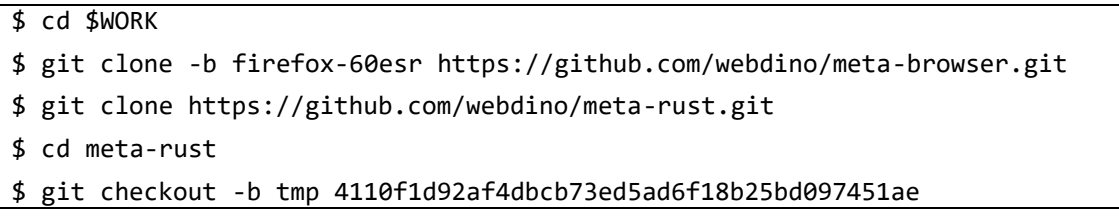

Connect the Linux Host PC to the network to download the required files to build Gecko.

#### **(10) Modify recipe files**

Enable the meta-browser and the meta-rust by adding the line in the  $\S$  {WORK}/build/conf/bblayers.conf as below:

```
BBLAYERS += " ${TOPDIR}/../meta-browser "
BBLAYERS += " ${TOPDIR}/../meta-rust "
```
Enable the browser application by adding the line in the  $${WORK}/build/conf/local.comf$  as below:

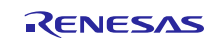

```
HOSTTOOLS += "autoconf2.13 llvm-config-3.9"
IMAGE_INSTALL_append = " firefox "
IMAGE_INSTALL_append = " ttf-sazanami-gothic ttf-sazanami-mincho "
PACKAGECONFIG_append_pn-firefox = " egl "
PACKAGECONFIG_append_pn-firefox = " openmax "
PACKAGECONFIG_append_pn-firefox = " webgl "
PACKAGECONFIG_append_pn-firefox = " canvas-gpu "
PACKAGECONFIG_append_pn-firefox = " stylo "
IMAGE_INSTALL_append = " pulseaudio-server "
```
Note) If additional functions (egl, openmax, webgl, canvas-gpu) are not required, these lines are not required to be added.

To disable "openssl\_debian".

BBMASK .= "|openssl\_debian" PREFERRED\_VERSION\_openssl = "1.0.2o"

Enable the browser application by changing the line in the  $\frac{1}{\sqrt{1-\frac{1}{\pi}}}$  (build/conf/local.conf as below:

To change BB\_NO\_NETWORK from "1" to "0".

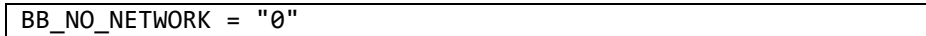

#### **(11) Start the build**

\$ cd \$WORK/build

\$ bitbake core-image-weston

Note) In case building Gecko, always "core-image-weston" is used as an image name. In this release, please connect the Linux Host PC to the network to build Gecko.

All necessary files listed in **[Table 4](#page-9-1)** will be generated by bitbake command at build/tmp/deploy/images directory.

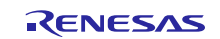

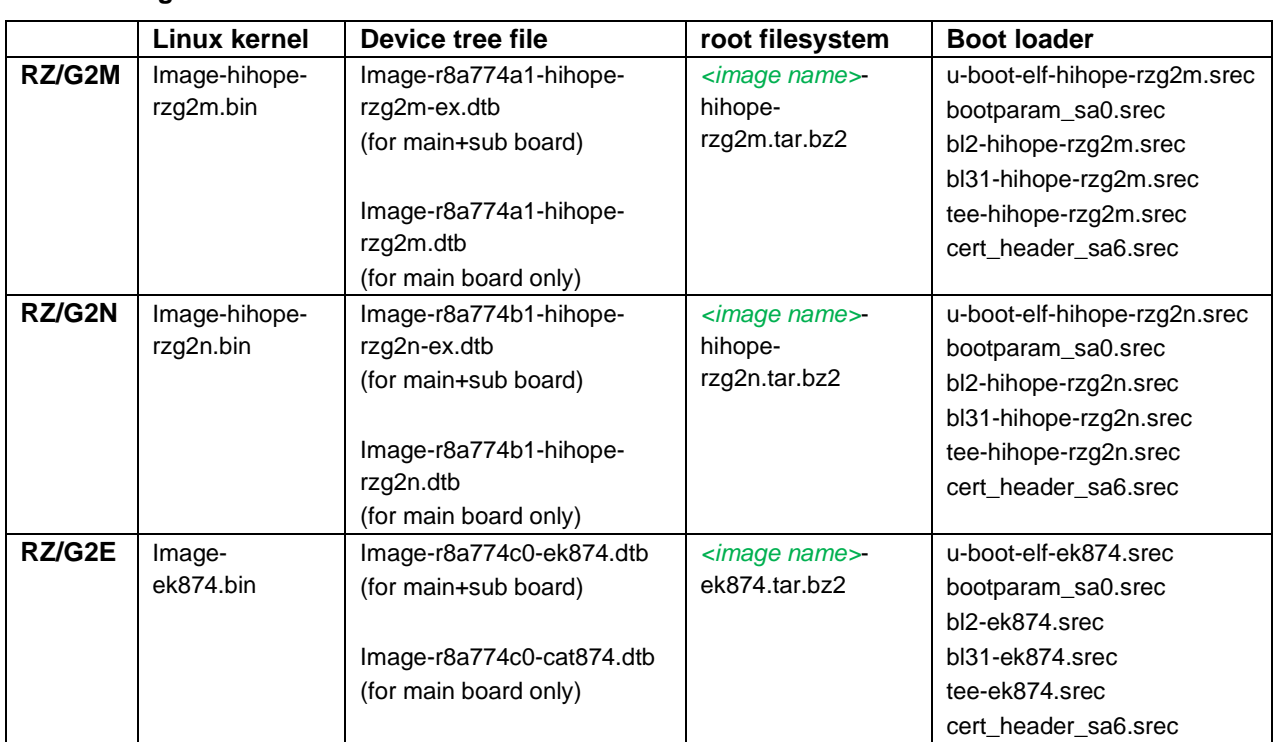

#### <span id="page-9-1"></span>**Table 4. Image files**

*<image name>* will be the name used in the step (8) or (11).

Please note that typical HiHope RZ/G2M and RZ/G2N users who use the combination of main and sub boards need to use "Image-r8a774a1-hihope-rzg2m**-ex**.dtb" and "Image-r8a774b1-hihope-rzg2n**-ex**.dtb" respectively as a device tree file. **If the dtb files of "for main board only" are used, interfaces on the sub board such as Ethernet are not able to be used.**

For the booting method and the required settings, please refer to the "RZ/G2 Reference Boards Linux Start-up Guide".

### <span id="page-9-0"></span>**3.2 Building SDK**

To build Software Development Kit (SDK), run the commands below after the steps  $(1) - (7)$  of section 3.1 are finished.

For building general applications:

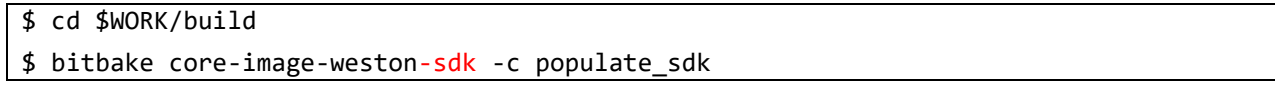

For building Qt applications:

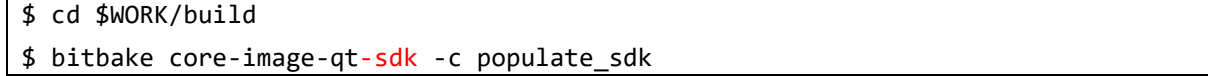

Please refer to "RZ/G2 Group Application Note" and "Verified Linux Package Start-up Guide" for the usage of SDK.

In this version, please install bison to the Linux Host PC with the command below before installing an SDK.

\$ sudo apt-get install bison

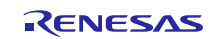

### <span id="page-10-0"></span>**4. Components**

Compared to VLP for 32bit kernel, VLP64 uses different version of Linux kernel and compiler, but many commonly used components are the same versions. Please also refer to the "Component list" for details. This version newly offers a preliminary Docker support. Please refer to the section **[6. Note](#page-13-0)** to enable it.

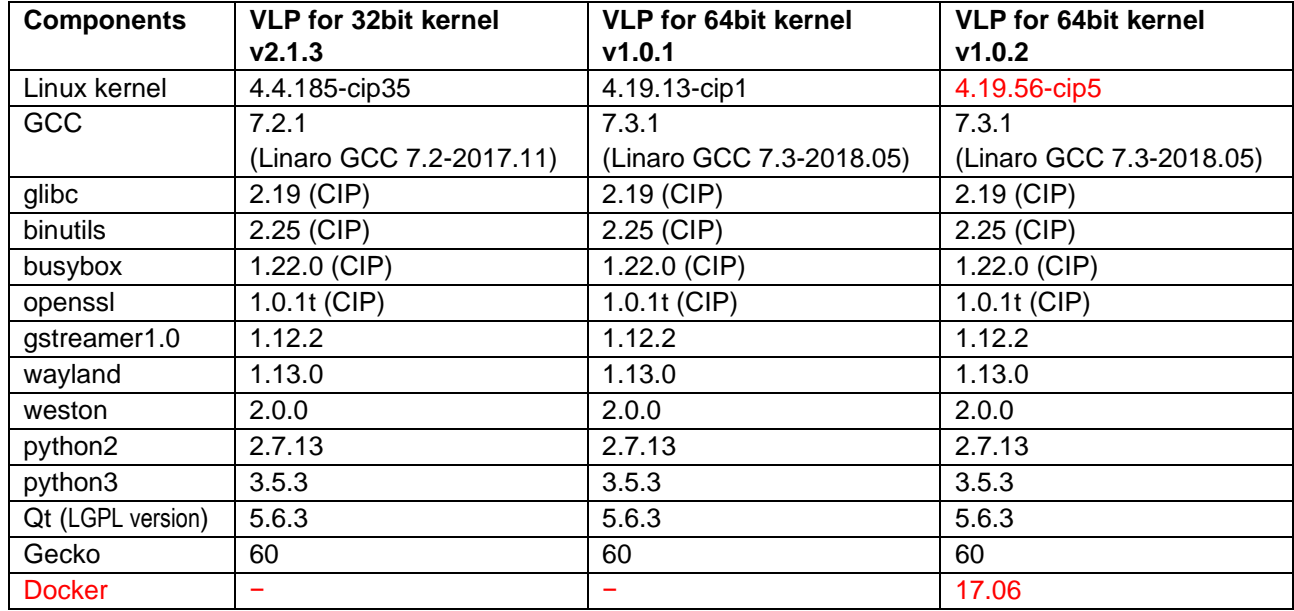

#### **Table 5. Versions of commonly used components**

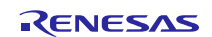

### <span id="page-11-0"></span>**5. Restrictions**

### <span id="page-11-1"></span>**5.1 All MPUs**

### **(1) Qt**

Qt failed to play movies have audio.

#### **(2) Gecko**

Gecko cannot build offline. Please connect the Linux Host PC to the network when you build.

#### **(3) Video playback**

waylandsink run in full screen mode sometimes displays at wrong position.

#### **(4) OpenSSL**

Some internet sites can't be connected when using default settings.

**Workaround 1:** Use another version of openssl by disabling "openssl\_debian". Please add below lines to local.conf.

```
BBMASK .= "|openssl_debian"
PREFERRED_VERSION_openssl = "1.0.2o".
```
**Workaround 2:** Apply the patch included in this release as below before building BSP.

```
$ cd $WORK/meta-rzg2
```

```
$ patch -p1 < ../extra/0001-rzg2-cip-core-openssl-Fix-error-with-yahoo.com-due-t.patch
```
Note) This patch is experimental and distributed "AS IS" with no warranty.

#### **(5) Others**

Below drivers can be used but are not fully tested in this release.

- MSIOF
- Bluetooth
- Wifi
- IPMMU

### <span id="page-11-2"></span>**5.2 RZ/G2M**

#### **(1) Qt**

Qt failed to play 4K video on 4K screen.

#### **(2) I2C**

Channel 0, 3 and 5 is not supported in this release (these channels are not used in HiHope G2M board).

#### **(3) MSIOF**

Slave mode is not supported in this release.

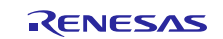

### **(4) ECC**

ECC is not supported in this release.

### <span id="page-12-0"></span>**5.3 RZ/G2N**

#### **(1) ECC**

64bit data/8bit ECC setting is not fully supported in this release. Please contact Renesas for further information.

#### **(2) Qt**

Qt failed to play 4K video on 4K screen.

#### **(3) I2C**

Channel 0, 3 and 5 is not supported in this release (these channels are not used in HiHope G2N board).

#### **(4) MSIOF**

Slave mode is not supported in this release.

#### **(5) SATA**

SATA is not supported in this release.

### <span id="page-12-1"></span>**5.4 RZ/G2E**

#### **(1) ECC**

64bit data/8bit ECC setting is not fully supported in this release. Please contact Renesas for further information.

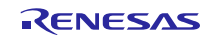

### <span id="page-13-0"></span>**6. Note**

#### **(1) GStreamer**

OSS module "gstreamer1.0-plugins-good", "gstreamer1.0-plugins-bad" and "gstreamer1.0-omx" cannot build when disconnecting network cables with the default settings of them. If you want to build whole BSP in "offline" environment, please follow the steps below.

1. Prepare build environment according to the section 3 (1) to (7)

```
2. Unpack the module
```

```
$ cd $WORK/build
$ bitbake -c unpack gstreamer1.0-plugins-good
$ bitbake -c unpack gstreamer1.0-plugins-bad
$ bitbake -c unpack gstreamer1.0-omx
```
3. Move to the directory which contains the file to be modified

\$ cd tmp/work/aarch64-poky-linux/gstreamer1.0-plugins-good/1.12.2-r0/git

#### 4. Change the address for acquiring a submodule

\$ vi .gitmodules

From:

```
[submodule "common"]
         path = common
         url = https://anongit.freedesktop.org/git/gstreamer/common.git
```
To:

[submodule "common"]

path = common

url = file:///home/user/user work/build/oss packages/git.anongit.freedeskto p.org.git.gstreamer/common/

Note) Please set your working directory using absolute path. All necessary files are included in the OSS package file of VLP.

5. Apply the change

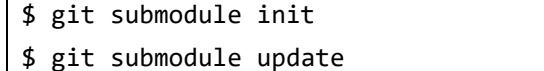

6. Move to another directory which contains the file to be modified like this

\$ cd \$WORK/build/tmp/work/aarch64-poky-linux/gstreamer1.0-omx/1.12.2-r0/git

7. Modify the address and apply the change as same as step 4 and 5.

8. Build BSP according to the section 3 (8)

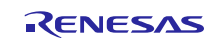

#### **(2) Weston**

Due to the specification of opensource software (Weston 2.0.0), it is not recommended to resize application windows. Please consider designing the application to use fixed sized windows.

#### **(3) Video playback**

Due to the specification of opensource software (GStreamer and others) and drivers, multiple GStreamer pipelines with hardware scale cannot run.

Also, below formats of video are not supported.

- NV61
- YUV420
- YUV422
- YUV444
- H.264, 80Mbps

#### **(4) ECC**

If the ECC function for DRAM is necessary, please enable the function by changing the lines below in the local.conf.

Disable:

```
# MACHINE FEATURES append = " ecc"
# ECC_MODE = "Partial"
```
Enable:

```
MACHINE_FEATURES_append = " ecc"
ECC_MODE = "Full"
```
This sets 8bit data/5bit ECC mode for all DRAM region. After building, please replace all images including boot loaders.

#### **(5) SDHI**

Early revision of EK874 boards can't detect insertion of SD card. Please plugged in a card before turning on the power.

#### **(6) VIN**

VIN on early revision of HiHope RZ/G2M and N boards fails to work. Please use newer boards in case VIN is necessary.

#### **(7) GPU**

The dtb files listed in the **[Table 4](#page-9-1)** cannot be used for the early version (ES1.0) of RZ/G2E.

If the board prints the messages below when turn on the power, ES1.0 of RZ/G2E is implemented on the board.

```
[ 0.000096] NOTICE: BL2: RZ G2E Initial Program Loader(CA53)
[ 0.004373] NOTICE: BL2: Initial Program Loader(Rev.1.0.23)
    [ 0.009991] NOTICE: BL2: PRR is RZG G2E Ver.1.0
```
#### CPU: Renesas Electronics R8A774C0 rev **1.0**

In this case, please use below dtb files instead. These are built simultaneously when building normal dtb files.

- Image-r8a774c0**-es10**-ek874.dtb (for main+sub board)
- Image-r8a774c0**-es10**-cat874.dtb (for main board only)

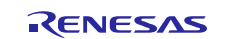

In case both old and new RZ/G2E LSIs are used in your laboratory at the same time, dtb files can automatically be selected using the environment variable cut ver which is set by u-boot program according to the LSI's information. Please store multiple dtb files in an SD card and set bootcmd of u-boot like this.

setenv bootcmd 'fatload mmc 0:1 0x48080000 Image; if test "\${cut\_ver}" = "10"; then fatload mmc 0:1 0x48000000 Image-r8a774c0-es10-ek874.dtb; else fatload mmc 0:1 0x480 00000 Image-r8a774c0-ek874.dtb ; fi ; booti 0x48080000 - 0x48000000'

#### **(8) Docker**

Docker is disabled in the default settings of VLP. To enable Docker, please uncomment the below line inside the file \$WORK/build/conf/local.conf before building images.

#MACHINE\_FEATURES\_append = " docker"

#### **(9) Wifi**

Wifi is disabled in default settings but modules necessary for Wifi functions are installed into rootfs. In case Wifi is necessary, please enable it from a console as below.

\$ rfkill list

If this command shows "Soft blocked: yes", run "unblock" command like this.

\$ rfkill unblock wlan

Then, continue below.

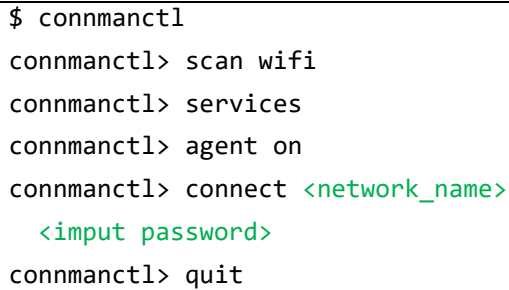

You may need to retry the "connect" command few times.

Note that some settings relating about radio waves should be adjusted according to the laws of each region. Please refer to general information in books and websites about Linux networking.

#### **(10) USB Video Class**

USB Video Class (UVC) driver is not installed with the default settings of VLP due to its big size.

In case UVC devices such as USB cameras are necessary, please install the driver by adding the line below to local.conf.

IMAGE\_INSTALL\_append = " kernel-module-uvcvideo "

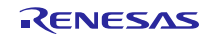

## **Website and Support**

Renesas Electronics Website <http://www.renesas.com/>

#### Inquiries

<http://www.renesas.com/contact/>

All trademarks and registered trademarks are the property of their respective owners.

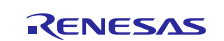